# ВСЕРОССИЙСКАЯ ОЛИМПИАДА ШКОЛЬНИКОВ ПО ТЕХНОЛОГИИ МУНИЦИПАЛЬНЫЙ ЭТАП 2022-2023 учебный год

## Направление: **«Техника, технологии и техническое творчество»**

## **Задания практического тура по Промышленному дизайну 10-11 класс**

## **ТАБЛЕТНИЦА**

**Задание:** Выполнить чертежи объекта, отражающие суть проекта, показать технологичность, продуманность элементов и возможность сборки объекта.

**Объект:** «Таблетница». Необходимо создать объект, отличающийся от образца (см. рис. 1) как по дизайну, так и по цвету.

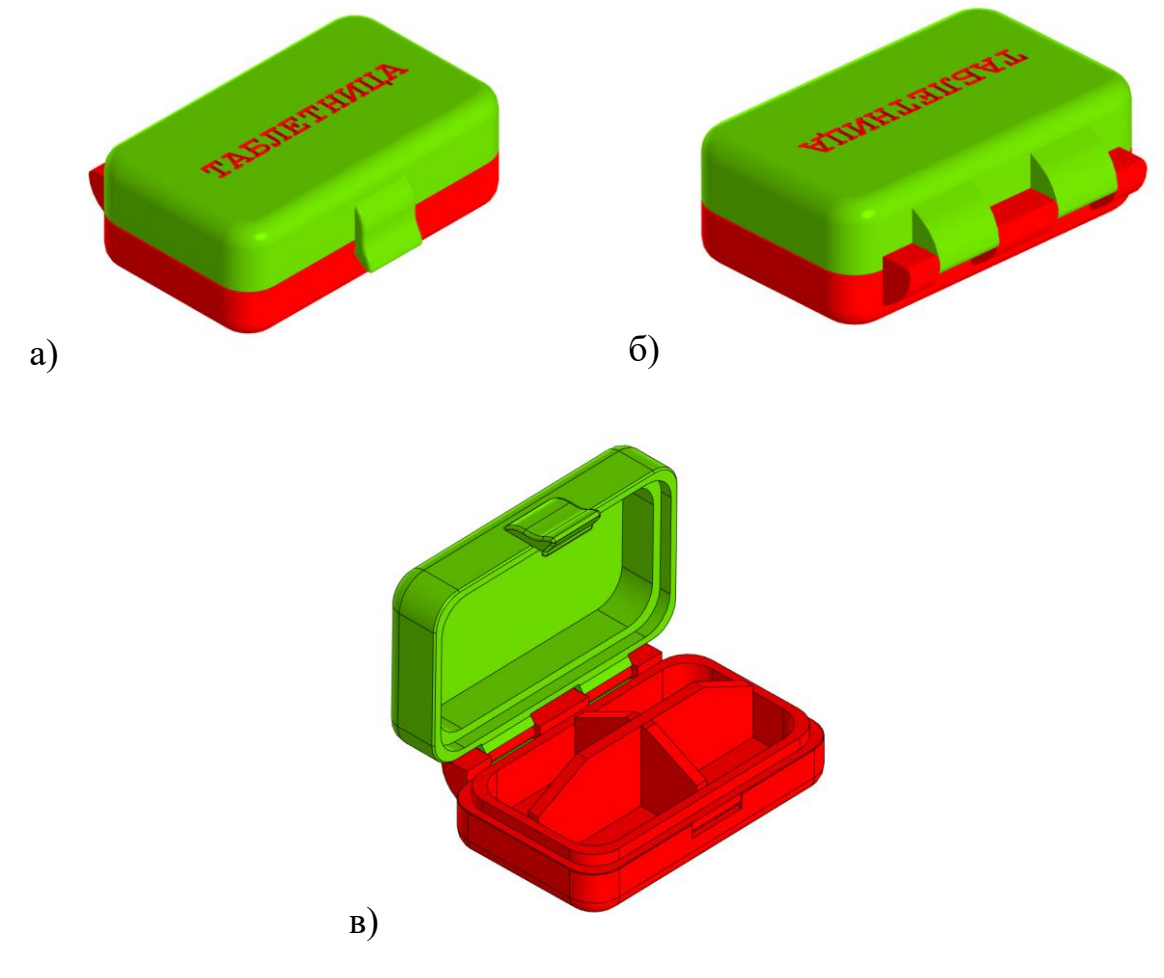

Рис. 1. «Таблетница»

## **Габаритные размеры изделия (Д×Ш×В):** не более 100×50×40 мм.

#### **Технические требования:**

• разработайте самостоятельно способ крепления крышки к основанию (см. рис. б);

• крышка изделия должна крепиться к основанию на петли, которые не затрудняют свободного ее открывания;

• крышка должна запираться на защелку для исключения самопроизвольного открывания;

• все внешние острые грани изделия должны быть скруглены.

• допускается деление на 2-8 деталей.

## **Дизайн:**

• допускается использование скруглений и сложных изгибов формы;

• рекомендуется использовать не больше 3 цветов в одном цветовом решении;

• приветствуется размещение простого контррельефа (углубленного рельефа) и/или надписей;

• при применении графики на цветовом решении изделия применяйте или мягкие и плавные изгибы, или жесткие, прямые и рубленные линии.

#### **Программы для моделирования:**

• Autodesk Inventor, AutoCAD, Autodesk Fusion 360, SolidWorks, Компас 3D, 3DsMax, Blender.

## **Порядок выполнения работы:**

1. На листе чертежной или писчей бумаги разработайте эскиз (или технический рисунок) изделия (или деталей по отдельности) для последующего моделирования с указанием габаритных размеров, подпишите лист своим персональным номером участника олимпиады.

2. Создайте личную папку в указанном организаторами месте (на рабочем столе компьютера или сетевом диске) с названием по шаблону:

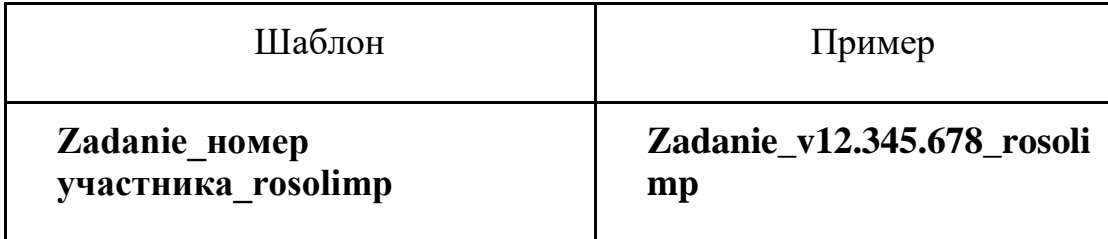

3. Выполните электронные 3D-модели деталей изделия с использованием программы САПР, выполните модель сборки.

4. Сохраните в личную папку файл проекта в формате **среды разработки** (например, в Компас 3D это формат **m3d**) и в формате **STEP**. В многодетальном изделии в названия файлов-деталей и файла-сборки следует добавлять соответствующее название:

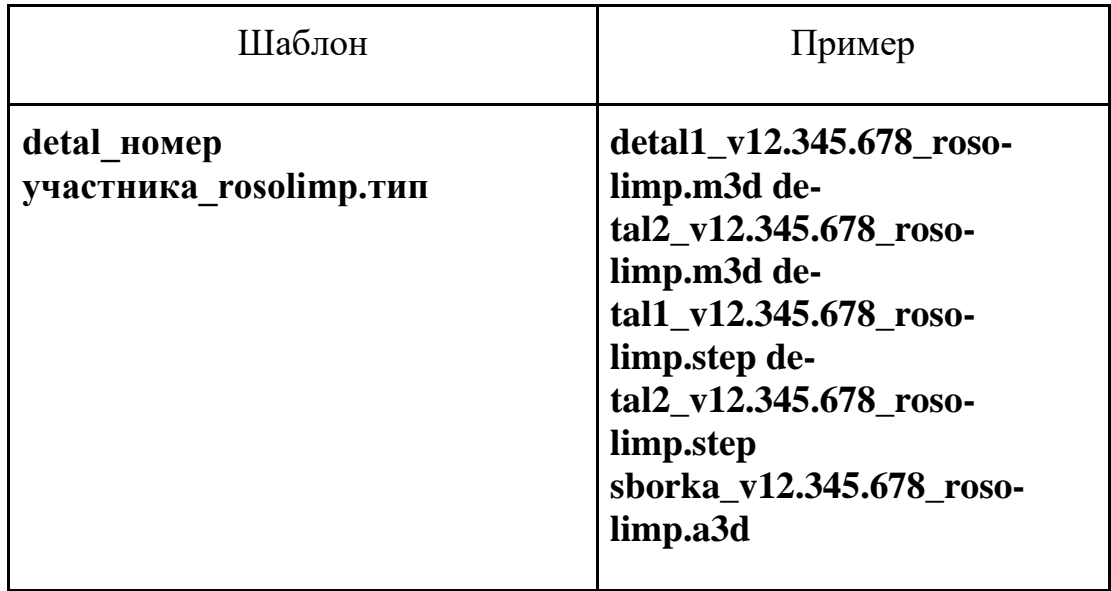

5. Подготовьте чертежи изделия формата А3 со всеми основными проекциями изделия с указанием размерного ряда и аксонометрическим видом. Оформляя чертеж, следуйте актуальному ГОСТу и сохраните файл в формате DWG со спецификацией, следуя тому же шаблону по имени: **(пример: blueprint1\_v12.345.678\_rosolimp.dwg)**.

6. Создайте и сохраните визуализации изделия во всех цветовых решениях в формате JPEG на однотонном фоне, следуя тому же шаблону по имени: **(пример: detal1\_v12.345.678\_rosolimp.jpg**).

По окончании выполнения заданий не забудьте навести порядок на рабочем месте. Успешной работы!